# **Kváder**

Kváder je trojrozmerný grafický objekt. Použitím tohto objektu je možné vytvára ubovoné kvádre alebo kocky. Nasledujúce obrázky demonštrujú použitia kvádra.

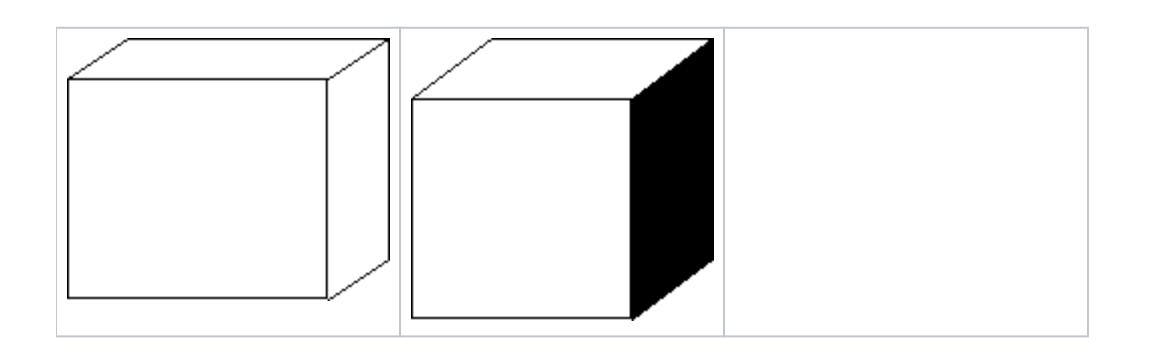

### **Vytvorenie kvádra**

- 1. V nástrojovej lište [Kreslenie](https://doc.ipesoft.com/pages/viewpage.action?pageId=1542150) kliknite na tlaidlo **Kváder** .
- 2. Umiestnite kurzor na pozíciu v schéme, kde bude vrchol prednej steny kvádra a kliknite myšou.
- 3. Presute kurzor na pozíciu, kde bude protiahlý vrchol prednej steny kvádra a kliknite myšou.
- 4. Pohybom myši urite hbku kvádra (súradnica z) a kliknite myšou.

**Tip 1:** Ak pri vytváraní prednej steny kvádra držíte stlaenú klávesu Shift, vytvoríte štvorcovú stenu.

**Tip 2:** Ak pri urovaní hbky kvádra držíte stlaenú klávesu Shift, bude boná hrana zviera s prednou stenou uhol 45°.

Kváder môže by kreslený bu ako viacfarebný objekt, alebo sú kreslené len jeho obrysy. Farby kvádra môžete zvoli poda vlastnej potreby.

## Parametre kvádra

Parametre kvádra sa definujú v [paletke Vlastnosti objektu.](https://doc.ipesoft.com/display/D2DOCV11SK/Paletka+Vlastnosti+objektu) Táto paletka je tvorená niekokými asami (stránkami). V nasledujúcom texte sú popísané iba parametre týkajúce sa objektu kváder - stránka **3D**.

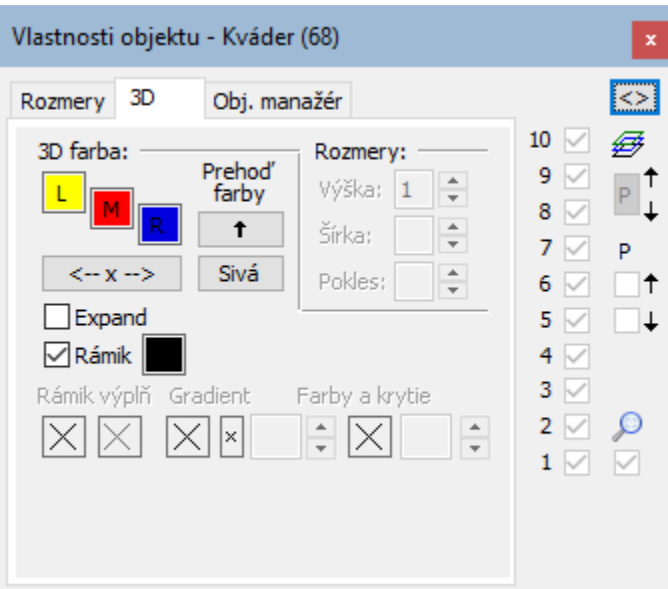

#### **3D farba**

Nastavenie farieb grafického objektu.

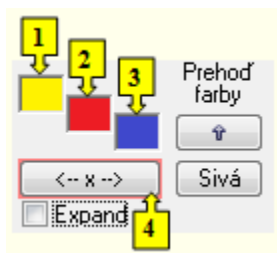

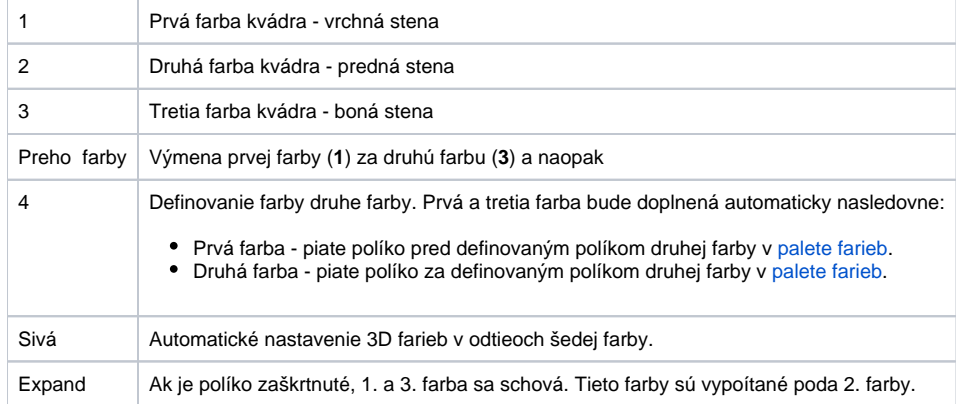

#### **Rámik**

Nastavenie farby hrán kvádra.

## **Poznámka pre aplikáciu D2000 Tenký klient**

Tenký klient nepodporuje kreslenie objektu **Kváder**.

Viac pravidiel na stránke [Pravidlá kreslenia a vlastnosti objektov pre D2000 Tenký klient.](https://doc.ipesoft.com/pages/viewpage.action?pageId=1544242#Pravidl�kresleniaavlastnostiobjektovpreD2000Tenk�klient-graf_obj)

**Súvisiace stránky:**

[Kreslenie grafických objektov](https://doc.ipesoft.com/pages/viewpage.action?pageId=1542397) [Funkcie pre ovládanie Grafických objektov](https://doc.ipesoft.com/pages/viewpage.action?pageId=1543184)